# <span id="page-0-0"></span>**systemd-networkd : DNS**

- Objet : Configurer un réseau filaire en utilisant systemd-networkd (/etc/systemd/network/\*)
- Niveau requis : [avisé](http://debian-facile.org/tag:avise?do=showtag&tag=avis%C3%A9)
- Commentaires : Écrire la configuration de connexion de votre réseau.
- **Suivi :** [obsolète](http://debian-facile.org/tag:obsolete?do=showtag&tag=obsol%C3%A8te)

```
\overline{\mathbf{u}}
```
- **Tuto à jour ici :<https://debian-facile.org/doc:systeme:resolv.conf>**
	- Création par **S**Severian 29/01/2016
	- Testé par <…> le <…>
- Commentaires sur le forum : [Lien vers le forum concernant ce tuto](https://debian-facile.org/viewtopic.php?id=12584)  $1$

## **Introduction**

les configurations fonctionnent pour Jessie, à évité d'utiliser pour l'instant avec Stretch

# **Configuration**

### **Résolution DNS - resolv.conf**

Maintenant que la configuration du réseau est faite, il faut s'occuper de la résolution DNS. Rien de plus simple, il suffit d'activer le service :

systemctl enable systemd-resolved.service

effacer l'ancien fichier **resolv.conf** :

```
rm /etc/resolv.conf
```
le remplacer par un lien symbolique :

```
ln -s /run/systemd/resolve/resolv.conf /etc/resolv.conf
```
et lancer le service :

systemctl start systemd-resolved.service

Deux possibilités pour configurer les DNS

- Directement dans les configuration du fichier .network
- en éditant le fichier **/etc/systemd/resolved.conf**

#### **Le cas ou on spécifie des entrées DNS dans les fichiers de conf(.network).**

Si l'on veut obtenir les DNS via le client DHCP de systemd-networkd on tape :

nano /etc/systemd/network/eth0.network

Et on rédige par exemple :

#### [Exemple d'extrait de eth0.network](http://debian-facile.org/_export/code/doc:reseau:systemd:network:networkd-dns?codeblock=5)

[Match] Name=eth0 [Network] DNS=192.168.1.1 Address=192.168.1.40/24 Gateway=192.168.1.1

#### **En éditant le fichier /etc/systemd/resolved.conf**

nano /etc/systemd/resolved.conf

#### [resolved.conf](http://debian-facile.org/_export/code/doc:reseau:systemd:network:networkd-dns?codeblock=7)

```
# This file is part of systemd.
#
# systemd is free software; you can redistribute it and/or modify it
# under the terms of the GNU Lesser General Public License as
published by
# the Free Software Foundation; either version 2.1 of the License, or
# (at your option) any later version.
#
# See resolved.conf(5) for details
[Resolve]
DNS=4.2.2.4 4.2.2.2 209.244.0.4 209.244.0.3
```
et de redémarrer le service :

systemctl restart systemd-resolved.service

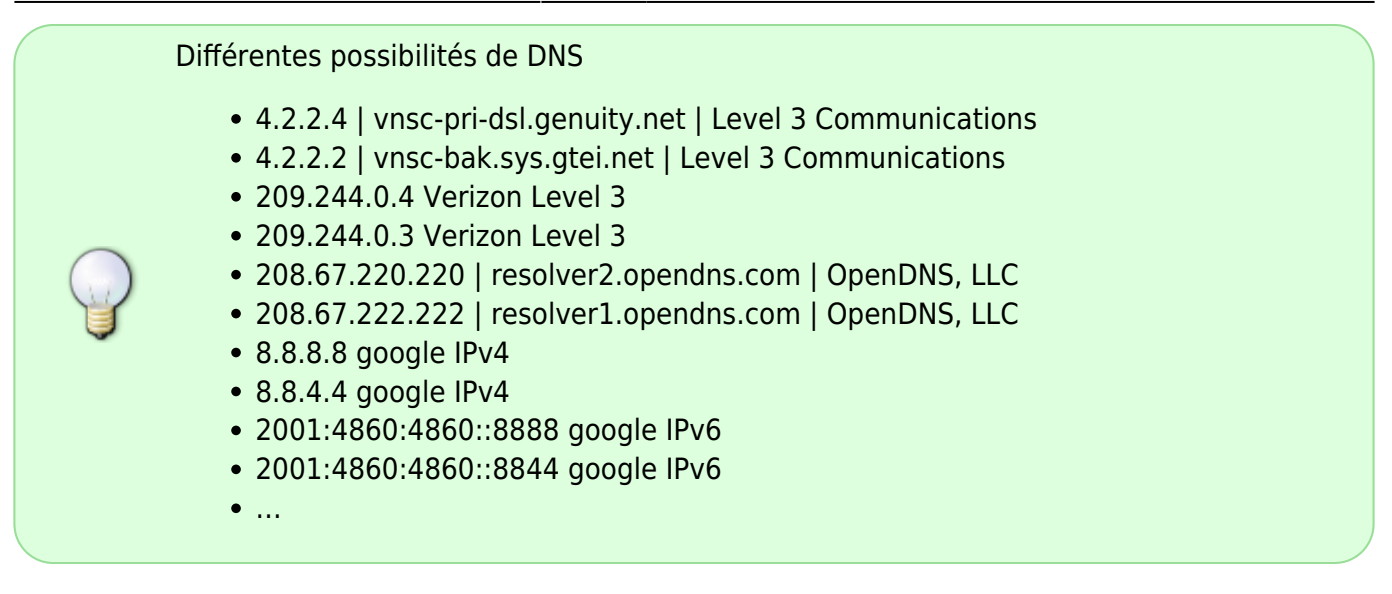

## **Commandes terminal utilisées**

#### **systemctl**

systemctl enable systemd-resolved.service

systemctl start systemd-resolved.service

systemctl status systemd-resolved.service

systemctl stop systemd-resolved.service

## **Liens**

#### **Internes**

- [Accueil :Configurer un réseau filaire via systemd-networkd](http://debian-facile.org/doc:reseau:systemd:network)
- systemd-networkd : Le fichier .network
- [systemd-networkd : Le fichier .link](http://debian-facile.org/doc:reseau:systemd:network:fichier-.link)
- [systemd-networkd : Le fichier .netdev](http://debian-facile.org/doc:reseau:systemd:network:fichier-.netdev)
- [systemd-networkd : DNS](#page-0-0)
- [systemd-networkd : iptable](http://debian-facile.org/doc:reseau:systemd:network:networkd-iptable)

### **Externes**

- <http://www.freedesktop.org/software/systemd/man/systemd-networkd.service.html>
- <https://wiki.archlinux.fr/Systemd-networkd>
- <https://wiki.archlinux.org/index.php/systemd-networkd>
- <https://www.debinux.de/2014/12/debian-basics-mit-systemd/>
- <https://debian-facile.org/doc:reseau:interfaces>

#### [1\)](#page--1-0)

N'hésitez pas à y faire part de vos remarques, succès, améliorations ou échecs !

From: <http://debian-facile.org/> - **Documentation - Wiki**

Permanent link: **<http://debian-facile.org/doc:reseau:systemd:network:networkd-dns>**

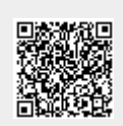

Last update: **14/11/2023 10:02**